# **Distribution EOLE - Tâche #21831**

Scénario # 21993 (Partiellement Réalisé): Les listes de diffusion doivent être fonctionnelles après un Upgrade depuis 2.5.2

# **Les alias de listes doivent être régénérés après l'upgrade**

23/10/2017 14:36 - Laurent Flori

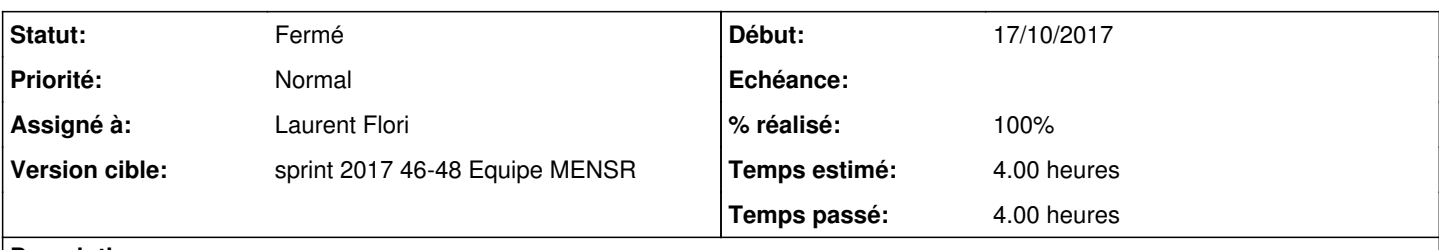

### **Description**

Il faut regénérer les alias après upgrade-auto à cause du changement de fichier de /etc/mail/sympa.aliases vers /etc/mail/sympa/aliases

La commande pour régénérer les alias:

/usr/share/eole/backend/regenalias.sh

### **Révisions associées**

## **Révision 6ffabda2 - 17/11/2017 14:51 - Laurent Flori**

Correct sympa alias during upgrade 2.5.2 -> 2.6.X

ref: #21831

New destination for sympa alias /etc/mail/sympa/alias New format for alias lines

## **Révision 673bc9aa - 08/12/2017 16:14 - Laurent Flori**

Fix path for container\_mode in regenalias

ref: #21831

### **Historique**

#### **#1 - 23/10/2017 14:39 - Laurent Flori**

*- Description mis à jour*

#### **#2 - 23/10/2017 16:02 - Laurent Flori**

Après Upgrade-Auto 2.5.2 vers 2.6.1 les listes ne fonctionnent plus. c'est du à la non (ré)génération du fichier /etc/mail/sympa/aliases. Les alias à ce moment là sont toujours stockés dans le fichier /etc/mail/sympa.aliases

Pour reproduire le problème,

- Upgrade-Auto scribe 2.5.2 -> 2.6.1 après la procédure d'upgrade
- Ouvrir un navigateur à l'adresse<https://etb1.ac-test.fr/roundcube>
- Ouvrir une session avec prof.6a/prof.6a.
- Essayer d'envoyer un mail à la liste [6a@i-etb1.ac-test.fr.](mailto:6a@i-etb1.ac-test.fr) L'envoi échoue avec une erreur

### Pour corriger

Lancer la commande /usr/share/eole/backend/regenalias.sh et reprendre la procédure ci-dessus.

On peut vérifier en se connectant sur roundcube avec le compte 6a.01/6a.01 que l'on a bien reçu le mail précédent

#### **#3 - 24/10/2017 08:24 - Laurent Flori**

*- Statut changé de Nouveau à En cours*

#### **#4 - 09/11/2017 15:47 - Joël Cuissinat**

- *Temps estimé mis à 4.00 h*
- *Restant à faire (heures) mis à 4.0*

#### **#5 - 09/11/2017 15:53 - Joël Cuissinat**

*- Tâche parente changé de #21721 à #21993*

#### **#6 - 09/11/2017 15:53 - Joël Cuissinat**

*- Statut changé de En cours à Nouveau*

#### **#7 - 14/11/2017 09:40 - Scrum Master**

*- Statut changé de Nouveau à En cours*

### **#8 - 17/11/2017 14:57 - Laurent Flori**

- *% réalisé changé de 0 à 100*
- *Restant à faire (heures) changé de 4.0 à 0.25*

### **#9 - 17/11/2017 14:59 - Laurent Flori**

#### Pour tester, on peut utiliser la commande **swaks**:

swaks --server localhost -to 6a@i-etb1.ac-test.fr -from prof.6a@etb1.ac-test.fr -au prof.6a -ap prof.6a -tls

#### La sortie devrait ressembler à ça:

```
== Trying localhost:25...
=== Connected to localhost.
<-  220 scribe.etb1.lan ESMTP Exim 4.86_2 Ubuntu Fri, 17 Nov 2017 14:53:43 +0100
 -> EHLO scribe.etb1.lan
<-  250-scribe.etb1.lan Hello localhost [127.0.0.1]
<-  250-SIZE 5242880
<-  250-8BITMIME
<-  250-STARTTLS
<-  250 HELP
 -> STARTTLS
<-  220 TLS go ahead
=== TLS started with cipher TLSv1.2:ECDHE-RSA-AES256-GCM-SHA384:256
=== TLS no local certificate set
=== TLS peer DN="/C=FR/O=Ministere Education Nationale (MENESR)/OU=110 043 015/OU=ac-test/CN=scribe.etb1.lan" 
 ~> EHLO scribe.etb1.lan
<~  250-scribe.etb1.lan Hello localhost [127.0.0.1]
<~  250-SIZE 5242880
<~  250-8BITMIME
<~  250-AUTH LOGIN
<~  250 HELP
 ~> AUTH LOGIN
<~  334 VXNlcm5hbWU6
 ~> cHJvZi42YQ==
<~  334 UGFzc3dvcmQ6
 ~> cHJvZi42YQ==
<~  235 Authentication succeeded
 ~> MAIL FROM:<prof.6a@etb1.ac-test.fr>
<~  250 OK
 ~> RCPT TO:<6a@i-etb1.ac-test.fr>
<~  250 Accepted
\sim DATA
<~  354 Enter message, ending with "." on a line by itself
 ~> Date: Fri, 17 Nov 2017 14:53:42 +0100
 ~> To: 6a@i-etb1.ac-test.fr
```

```
 ~> From: prof.6a@etb1.ac-test.fr
 ~> Subject: test Fri, 17 Nov 2017 14:53:42 +0100
 ~> X-Mailer: swaks v20130209.0 jetmore.org/john/code/swaks/
 ~> 
 ~> This is a test mailing
\rightarrow\rightarrow .
<~  250 OK id=1eFh5T-00050P-1d
 ~> QUIT
```
- <~ 221 scribe.etb1.lan closing connection
- === Connection closed with remote host.

## **#10 - 24/11/2017 09:44 - Scrum Master**

*- Statut changé de En cours à Résolu*

## **#11 - 28/11/2017 12:11 - Emmanuel GARETTE**

- *Statut changé de Résolu à Fermé*
- *Restant à faire (heures) changé de 0.25 à 0.0*

Le fichier /etc/mail/sympa/aliases est bien regénéré.